# PROGRAMAËI: UN GUIA PARA CONSTRUÇÃO DO PENSAMENTO COMPUTACIONAL\*

PROGRAMAÊI

# **Avance! Vire... Ande!**

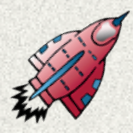

Você é o "cara" na construção de frases?

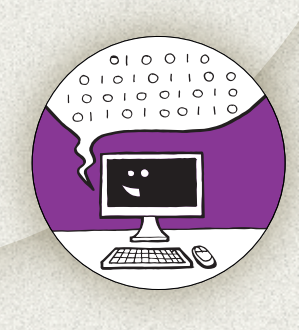

Com o advento da internet e das Tecnologias da Informação e Comunicação, as TICs, temos presenciado o surgimento exponencial de gêneros textuais que circulam nas redes e até mesmo de novas linguagens! A linguagem de programação é um método de comunicação entre seres humanos e computadores que permite, entre outras coisas, dar comandos e criar materiais multimidiáticos e jogos 2D.

Com esta sequência didática, os alunos serão estimulados a compreender na prática essa linguagem e reproduzi-la usando blocos de comandos em um jogo divertido e lúdico, cujo objetivo é não somente compreender a lógica por trás da linguagem da computação, mas também praticar a formação de frases que sejam corretas do ponto de vista das concordâncias verbal e nominal.

Para realizar o jogo em sala de aula, a turma só precisará de fita crepe, papéis sulfite, canetinhas e muita criatividade e colaboração!

Identificar e utilizar corretamente a  $\bullet$ concordância verbal e a concordância 蚤 nominal; Identificar e reproduzir o gênero textual instrucional aplicado a jogos ; Compreender de forma lúdica a linguagem; computacional por blocos; Desenvolver competência de comunicação oral para fornecer instruções assertivas; Desenvolver competências socioemocionais, como colaboração, trabalho em equipe, criatividade e determinação.

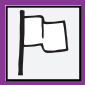

Fundamental I, 4ºs e 5ºs anos; Língua Portuguesa e Linguagem de Programação.

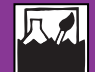

Computação desplugada; Linguagem de programação; Concordância verbal e concordância nominal.

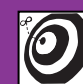

Estudantes do 6º e 7º ano do Ensino Fundamental.

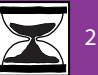

2 aulas.

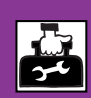

Fita-crepe; Folha sulfite; **Canetinhas** 

# **Passo a passo**

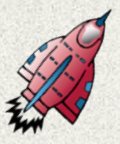

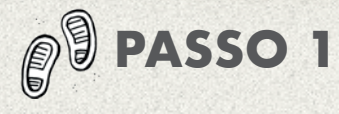

# **SENSIBILIZAÇÃO (15 MINUTOS)**

Inicie a aula conversando com os alunos sobre jogos digitais. Pergunte quais eles conhecem, se jogam algum, se têm amigos que jogam e quais. Aprofunde o bate-papo perguntando como eles acreditam que esses jogos digitais funcionam. "O que será que tem por trás de um jogo digital?"

Se tiver recursos digitais disponíveis, mostre alguns jogos em 2D, dos mais antigos, e jogos mais atuais. Caso não tenha, apresente figuras ou mesmo as caixas destes jogos antigos. Pergunte aos alunos: "como é que nós fazemos para dar uma ordem a um personagem no jogo"?

Explique então o termo "dar um comando", ou seja, passar uma instrução ao computador para que o personagem execute alguma ação. Como encerramento do debate, explique a eles que, assim como nos comunicamos uns com os outros, desenvolvemos também um método para comunicar instruções aos computadores, e que chamamos esse método de "linguagem de programação".

Convide-os a participar de um jogo colaborativo e divertido, por meio do qual todos poderão vivenciar e, então, compreender a lógica da linguagem de programação, mesmo sem usar nenhum recurso computacional!

# **CONSTRUÇÃO COLETIVA DO JOGO (15 MINUTOS)**

Para construir o jogo na sala de aula, reúna os alunos em um espaço amplo e sem carteiras. Peça a eles que auxiliem na construção da malha que será feita no chão com a fita-crepe, isso auxiliará os alunos a se envolverem mais com o jogo e, desde o início, eles se familiarizarão com a dinâmica proposta.

## **Malha**

Desenhe no chão uma malha, como um tabuleiro de damas ou xadrez, com 6 colunas e 6 linhas. No Anexo I, "Malha", você verá um exemplo de como ela deve ficar.

Indique também os locais de entrada e saída do jogo, sendo a entrada na linha 1, coluna 1, e a saída na linha 6, coluna 6.

#### **Lista de palavras**

Agora vamos colocar dentro desta malha as palavras que os alunos terão que "caçar". Recorte as folhas sulfites em duas partes. Em cada uma destas partes, escreva uma das palavras abaixo:

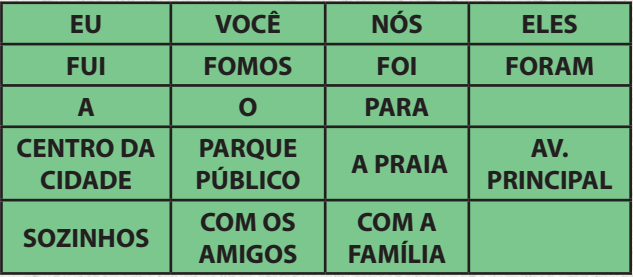

Lembre-se de sempre contar com a ajuda dos alunos para a produção dos materiais, isso os ajudará também a desenvolver o senso de colaboração e trabalho em equipe!

Ordene as palavras na malha de forma que na linha 1 não haja nenhuma palavra, , na linha 2 os verbos, na linha 3 as preposições contraídas com artigos e nas linhas 4 e 5, os complementos.

Atenção: caso avalie que a complexidade do jogo está incompatível com o momento da turma, você poderá diminuir uma linha e uma coluna e também poderá substituir as palavras.

### **Blocos de comando**

Em resumo, a linguagem de programação serve como método para que possamos nos comunicar com o computador, dar ordens e comandos de ação. Como o jogo do "caça-frases" será baseado em mostrar aos estudantes a lógica desta linguagem, será necessário criar os "blocos de comando". Tratam-se dos blocos que serão usados para dar ao jogador as instruções necessárias para atingir o objetivo do jogo: o de montar uma frase correta, percorrendo as malhas apenas com as instruções que forem dadas pelos blocos de comando.

Use as folhas sulfites e canetinhas para criar esses blocos. Lembre-se de que eles poderão ser usados várias vezes em uma mesma rodada, por isso o ideal é fazer cerca de 10 fichas para cada comando.

Agora o jogo está pronto, vamos apresentá-lo à turma?

# **EXPLICAÇÃO DA DINÂMICA**

**(10 MINUTOS)**

Agora que a malha, as fichas com as palavras e os blocos de comando estão

prontos, vamos contar a todos os objetivos do jogo e como ele se desenvolverá. O objetivo é auxiliar os alunos a, ao mesmo tempo, construírem frases coerentes em termos de concordância verbal e concordância nominal e compreenderem, de forma prática e lúdica, a linguagem de programação, sem nenhuma necessidade de se usar o computador e softwares complexos.

Para isso, os alunos se dividirão em equipes de 4 a 5 integrantes. Cada equipe jogará uma vez. A equipe deverá escolher um jogador para ser o personagem e os demais serão os programadores.

Quando o personagem estiver na entrada, os programadores deverão ir ordenando os blocos de comando a fim de instruir o jogador a chegar à saída. No caminho, o jogador deverá pegar as palavras que o auxiliarão a formar uma frase correta.

Antes de prosseguir, certifique-se de que a turma não tem nenhuma dúvida e faça um primeiro teste piloto, sendo você mesmo o jogador.

Caso queira acrescentar níveis de dificuldade, estipule um tempo para cada equipe cumprir com a missão.

É importante lembrar que não haverá uma equipe ganhadora, todas têm que se auxiliar para que consigam atingir o objetivo do jogo com êxito.

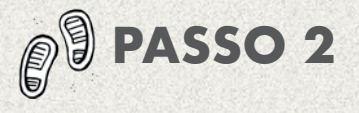

### **HORA DE JOGAR: CAÇA-FRASES (60 MINUTOS)**

Chegou a hora de jogar! Organize o espaço de forma que todos possam ver a "programação" de todas as equipes.

Para começar, a primeira equipe se posiciona. O jogador fica na entrada e os demais integrantes colocam ao lado da malha as instruções, ou seja, os blocos de comando, na ordem em que devem aparecer para construir a frase. Para vislumbrar o resultado esperado, veja o exemplo abaixo:

- 1. Avance
- 2. Avance
- 3. Avance
- 4. Vire à direita
- 5. Selecione (Nós)
- 6. Avance
- 7. Vire à direita
- 8. Selecione (fomos)
- 9. Vire à esquerda
- 10. Avance
- 11. Avance
- 12. Selecione (parque público)
- 13. Vire à esquerda
- 14. Avance
- 15. Vire à direita
- 16. Avance
- 17. Selecione (Com a família)
- 18. Vire à esquerda
- 19. Avance
- 20. Avance

Para obter um resultado melhor em termos de aprendizagem e construção de competências socioemocionais, estimule que as equipes se auxiliem tanto na programação quanto na ajuda ao jogador, que terá como missão compreender os blocos e executar as ações.

Para que seja mais fácil, faça com as equipes "passo a passo", ou seja, para cada comando, o jogador realiza a ação, e os comandos vão sendo apresentados e executados.

Repita a ação com todas as equipes, colocando as palavras de volta na malha ao final de cada rodada do jogo e estimulando a formação de frases diferentes umas das outras.

Caso tenha tempo hábil e queira aprofundar o jogo, peça às equipes que joguem novamente, mas utilizando o mínimo possível de blocos. Para isso, eles terão que juntar os blocos "Repita [ ] vezes / Faça", e os blocos de números. Exemplo:

- **1. Repita [Avance] [3] vezes**
- **2. Vire à direita**
- **3. Selecione (Nós)**

Isso diminuirá as "linhas de código" e tornará a linguagem mais eficiente.

Ao longo de todo o jogo, auxilie as equipes, promova a colaboração e propicie um momento divertido e descontraído. Se houver dúvidas ou problemas ao longo do jogo, estimule as próprias equipes a encontrarem as soluções e faça as intervenções apenas quando necessárias. Os alunos logo se familiarizarão com a linguagem.

# **ENCERRAMENTO**

### **(20 MINUTOS)**

Quando todas as equipes concluírem as missões, parabenize a turma pela conquista e promova um debate sobre o que se aprendeu. Pergunte se conseguem, agora, vislumbrar como é que um jogo em 2D é produzido.

Questione sobre as principais dificuldades ao longo do jogo e como elas foram sanadas. Promova um momento de reflexão e compreensão das aprendizagens do dia.

Pergunte também sobre o trabalho em equipe, sobre como resolveram conflitos, se houve, e o que pode ser feito nos próximos jogos para que todos trabalhem em conjunto, auxiliando uns aos outros.

Por fim, se houver disponibilidade de recurso como computador ou lousa digital conectados à internet, acesse o site do Studio Code (studio.code.org) e mostre aos alunos como a linguagem de programação funciona em alguns jogos. Para essa faixa etária, selecione o "Labirinto Clássico" na sessão "Hora do Código" e jogue com os alunos, usando os blocos para dar comando ao personagem e clicando em "Executar" para testar se os códigos estão corretos. Mostre também o código real que foi usado para que eles vejam como se apresenta a linguagem de códigos quando não é feita pelos blocos.

# **Produto final**

Jogo "Caça-frases" e missão cumprida pelas equipes.

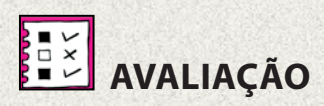

Em uma atividade colaborativa e cuja aprendizagem ocorre por meio do processo do jogo, não é recomendável que se faça uma avaliação formal, mas sim uma autoavaliação da turma. Para isso, permeie toda a atividade por debates, questões disparadoras e provocadoras.

Estimule a reflexão por meio de perguntas no início e ao final da aula. Avalie então o desenvolvimento ocorrido entre esses dois momentos, com foco em perceber se após a atividade:

- Os alunos compreendem o que é linguagem de programação e como pode ser usada em recursos tecnológicos, como jogos 2D;

- Conseguiram formar frases coerentes e compreender na prática as concordâncias verbal e nominal;

- Trabalharam em equipe e em colaboração com toda a turma, tanto na criação do jogo quanto na implementação, e se auxiliaram, motivaram os colegas, buscaram juntos soluções para os problemas que se apresentaram e foram capazes de resolver sozinhos possíveis conflitos;

- Souberam fornecer e seguir instruções, com determinação e foco na missão proposta;

- Atingiram o objetivo do jogo seguindo as regras estipuladas e trabalhando em equipe.

Seguindo estes parâmetros, você obterá uma avaliação mais eficiente e real da aprendizagem dos alunos.

# **CONTINUAÇÃO...**

Para outras atividades e outros objetivos de aprendizagem, você poderá manter a malha do jogo e alterar apenas as palavras e / ou a missão, aumentando também o nível de dificuldade dos alunos.

Se possível, prossiga também utilizando recursos tecnológicos disponíveis no Code. org ou no SCRATCH.

# **TUTORIAL DA SEQUÊNCIA**

# **1 – Malha e lista de palavras**

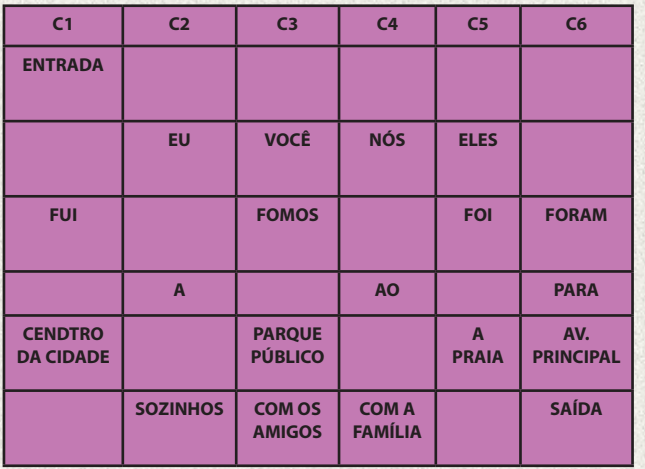

# **2 – Blocos**

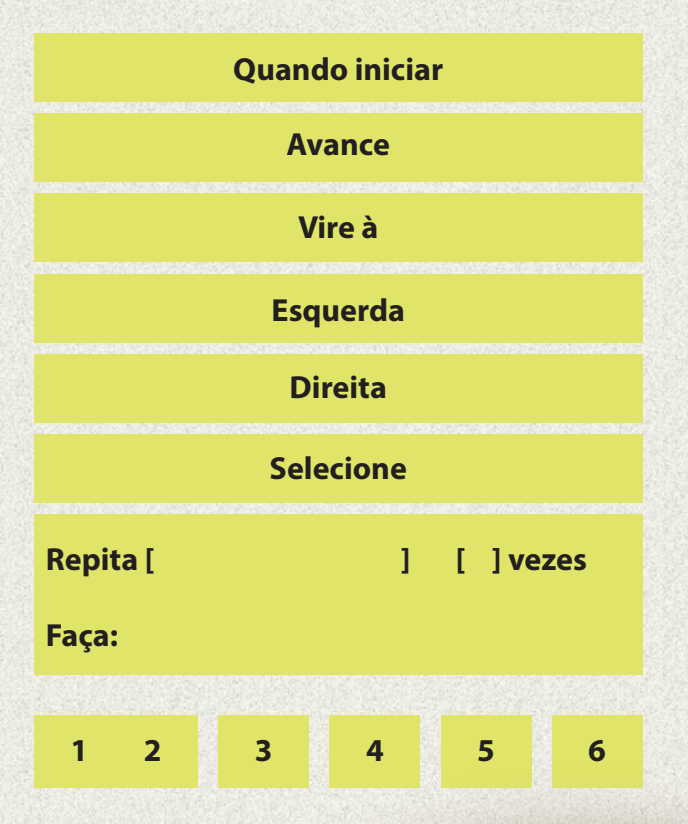

# **3 – Jogo do labirinto no CODE.ORG**

# **Passo 1 – Acessando o site**

Acesse o site: www.studio.code.org/ . Você verá a seguinte tela:

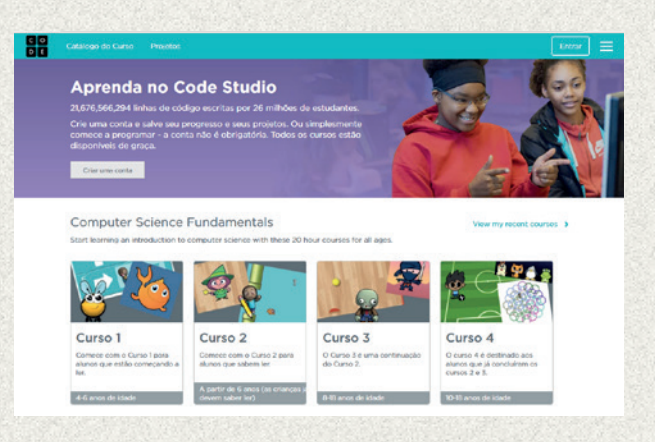

# **Passo 2 – Entrando no jogo**

Baixe a barra lateral e desça a tela até chegar na área "Hora do Código". Então, clique no jogo "Labirinto Clássico", ideal para a faixa etária da turma!

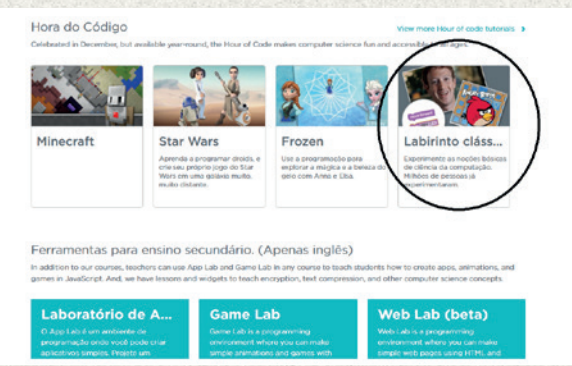

# **Passo 3 – Jogando**

Para jogar, siga as instruções que aparecem nos balões roxos. Caso tenha dúvidas, clique no vídeo em "Precisa de ajuda?" e assista à introdução ao jogo.

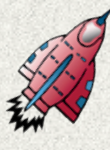

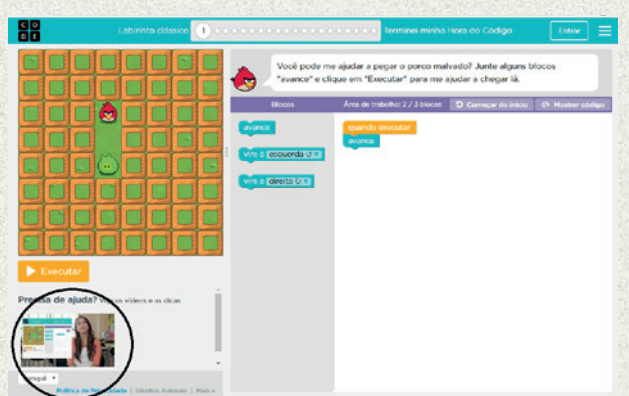

### **Passo 4 – Juntando os blocos**

Em cada desafio, o aluno terá que montar os blocos de dados para que o personagem realize a ação. Ensine-os a usar os blocos e cliquem em "Executar" para ver se a programação estava correta!

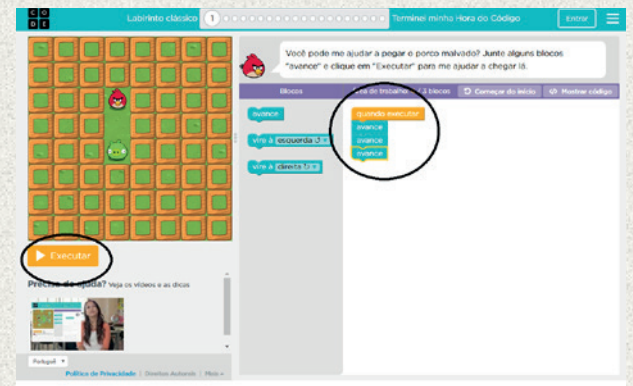

# **Passo 5 – Próximo desafio**

Caso os alunos tenham montado os blocos corretamente, serão direcionados ao próximo desafio. Antes de passar, mostre o código que eles escreveram clicando em "mostrar código". Eles podem repetir quantos desafios puderem no tempo da aula!

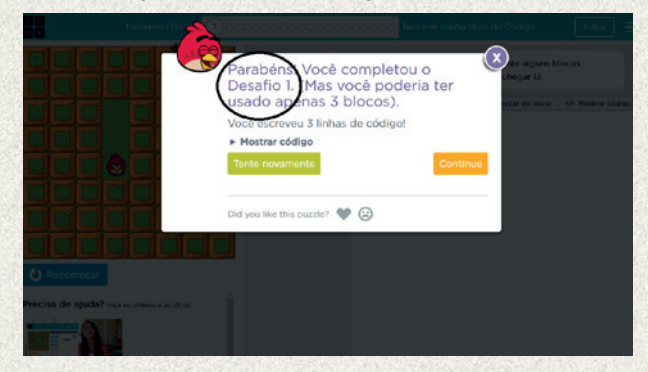

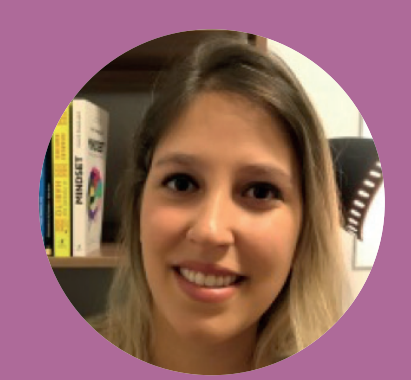

# **Profa. Bárbara Szuparits Silva**

Mestre em Linguística Aplicada e Estudos da Linguagem pela PUC-SP. Possui MBA em Gestão de Projetos Educacionais em E-learning e pesquisas na área de ensino a distância. Atua como analista de projetos educacionais no Instituto Crescer para a Cidadania, tendo realizado inúmeras formações de professores para o uso de tecnologia e metodologias ativas integradas ao currículo.